## **Imperial College** London

## INTERNAL USER GUIDE

## A Guide to Applicants for Grants.gov On-Line Registration

A Quick Guide for Applicants applying for funding to the National Institutes for Health *NIH web page:* <http://www.nih.gov/>

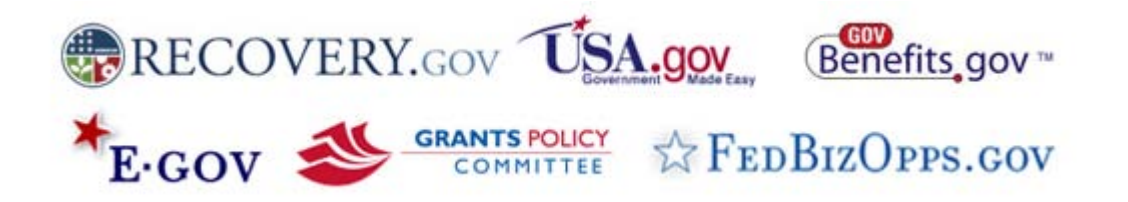

**It is recommended that the registration request be carried out at least 2 to 4**   $\mathbf{i}$ **weeks prior to the submittal date of any Grants.gov submission.**

## **Contents**

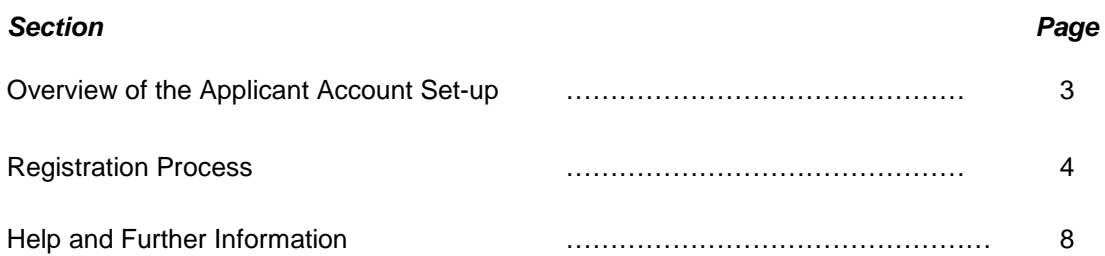

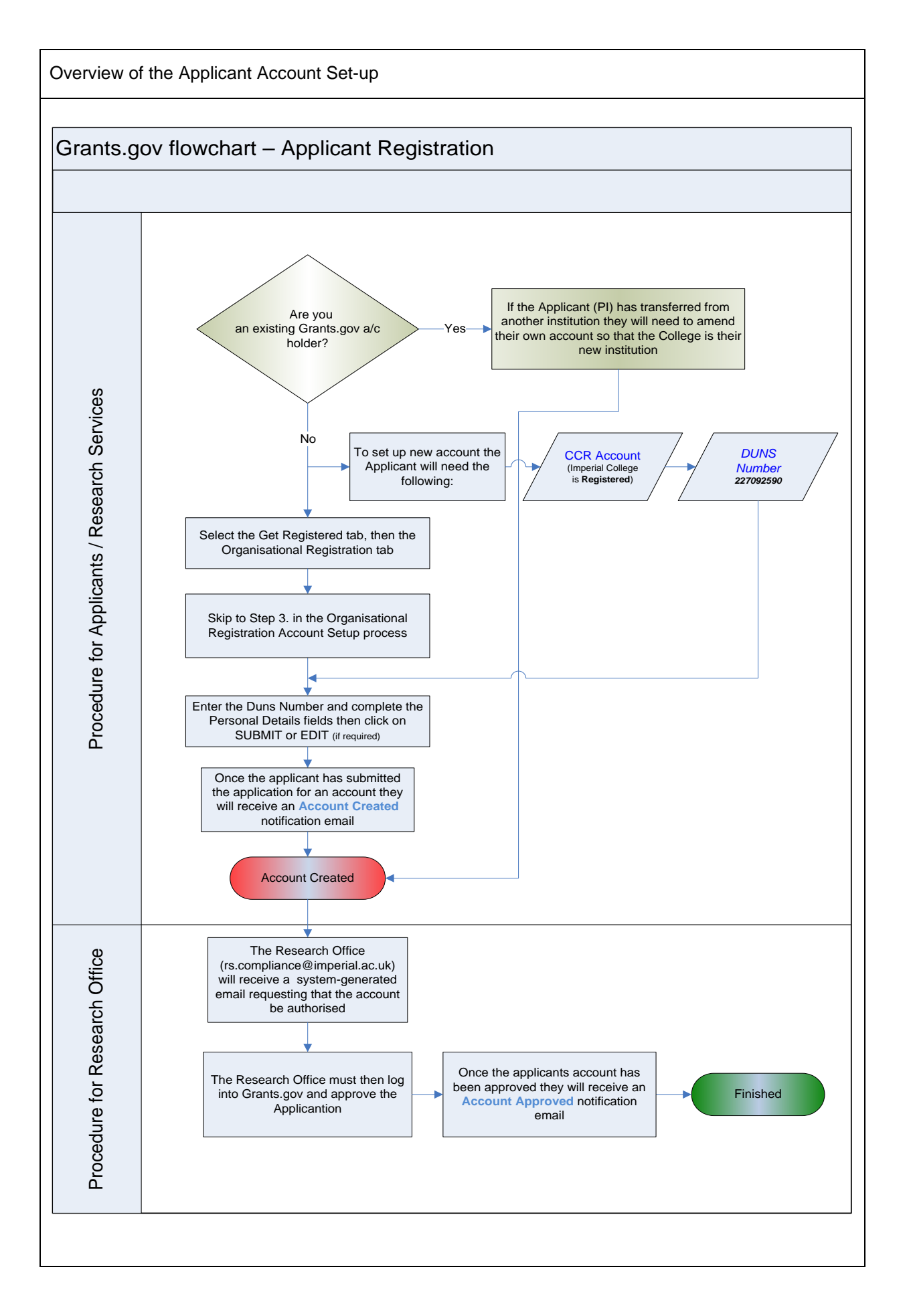

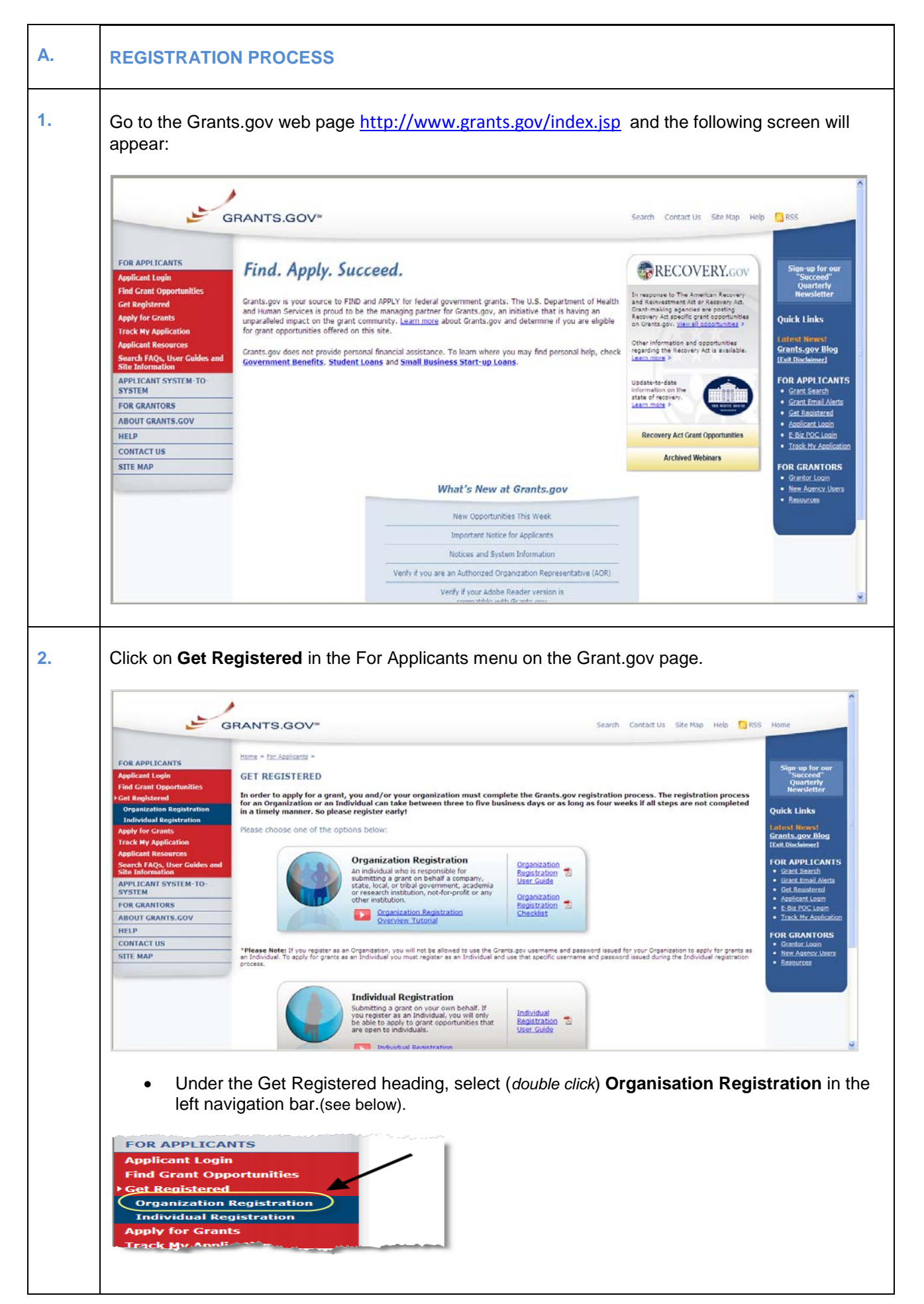

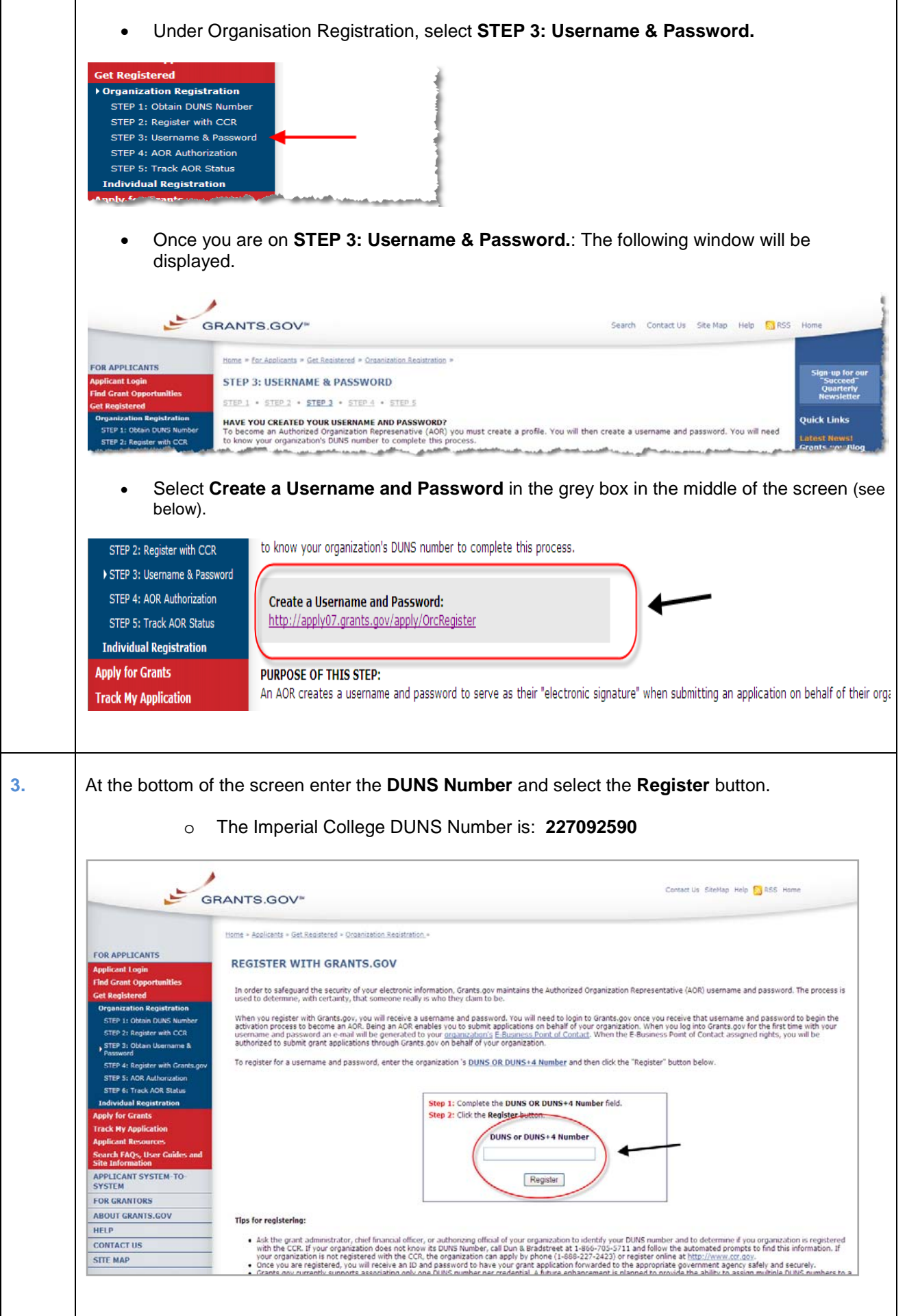

After you have entered the College DUNS Number the Applicant Registration form will be displayed.

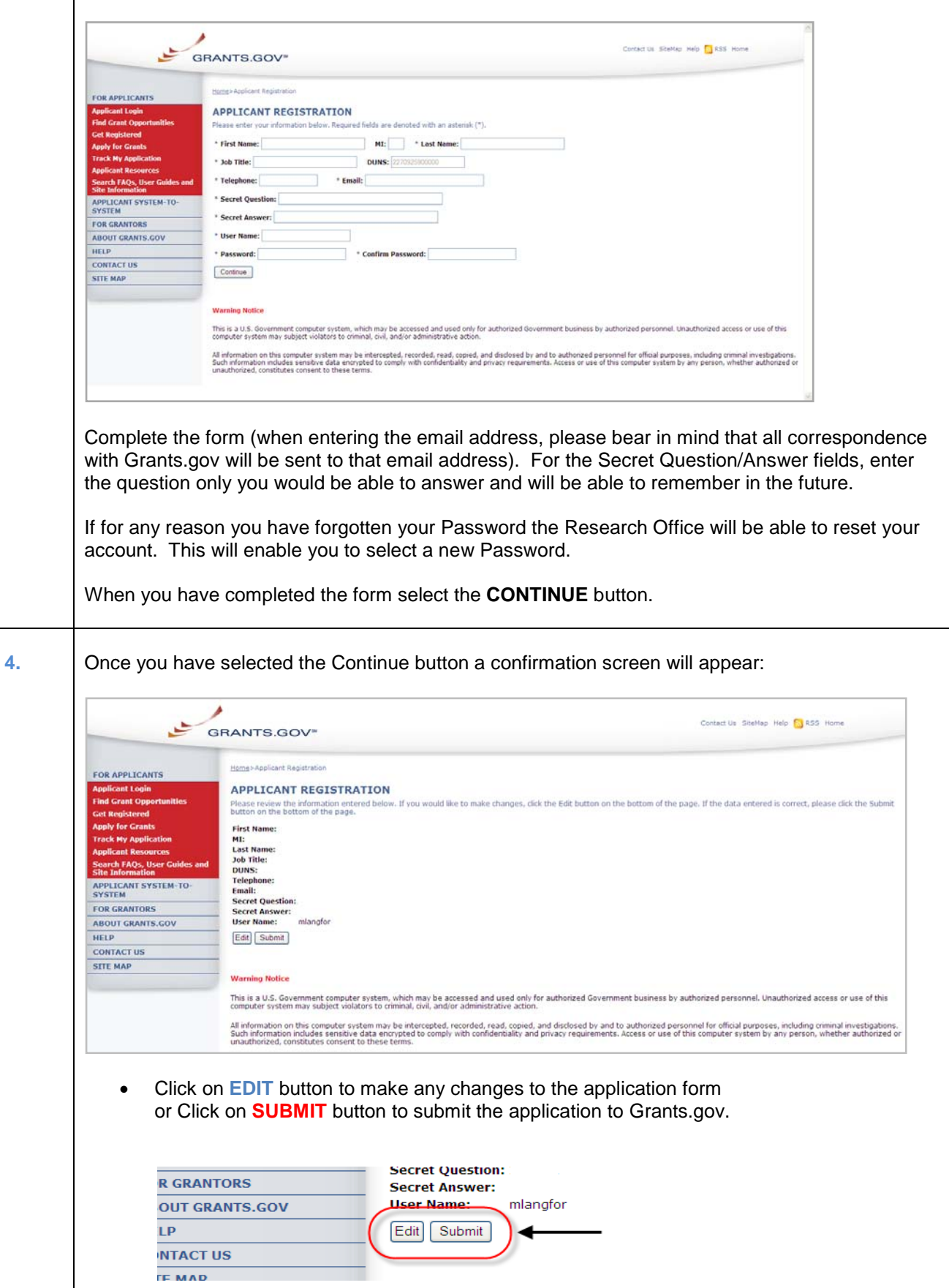

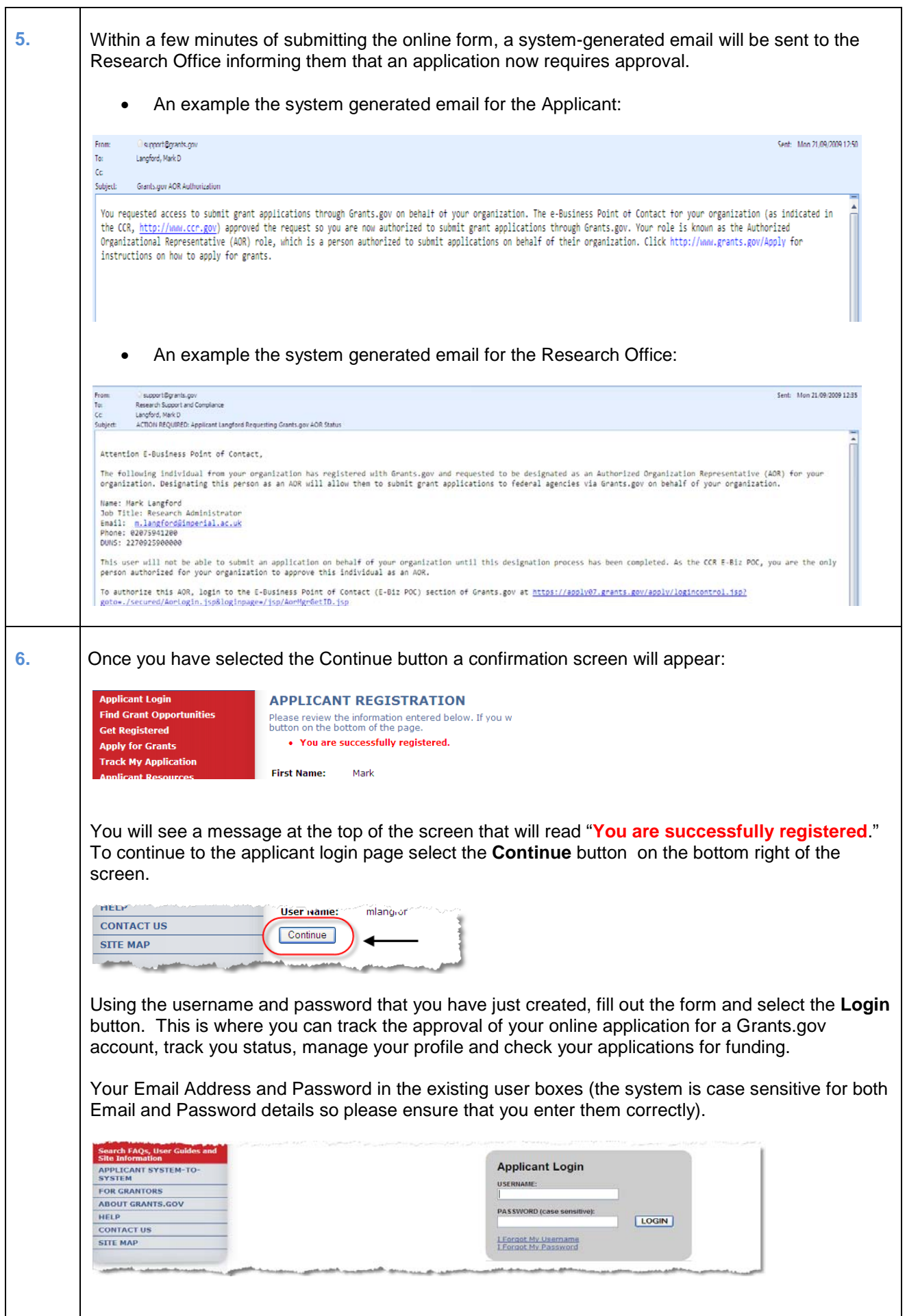

 $\overline{\mathsf{I}}$ 

**7.** After you have created an account, the Grants.gov E-Business Point of Contact (Imperial College – Research Office) will receive a notification stating that you have registered by email (you will also receive a copy of this email).

The Research Office will login to the E-Biz section of Grants.gov and approve/assign the **Authorised User** status to your role. Once you have logged in, your AOR Status appears on the left hand side of the screen *(as shown below).*

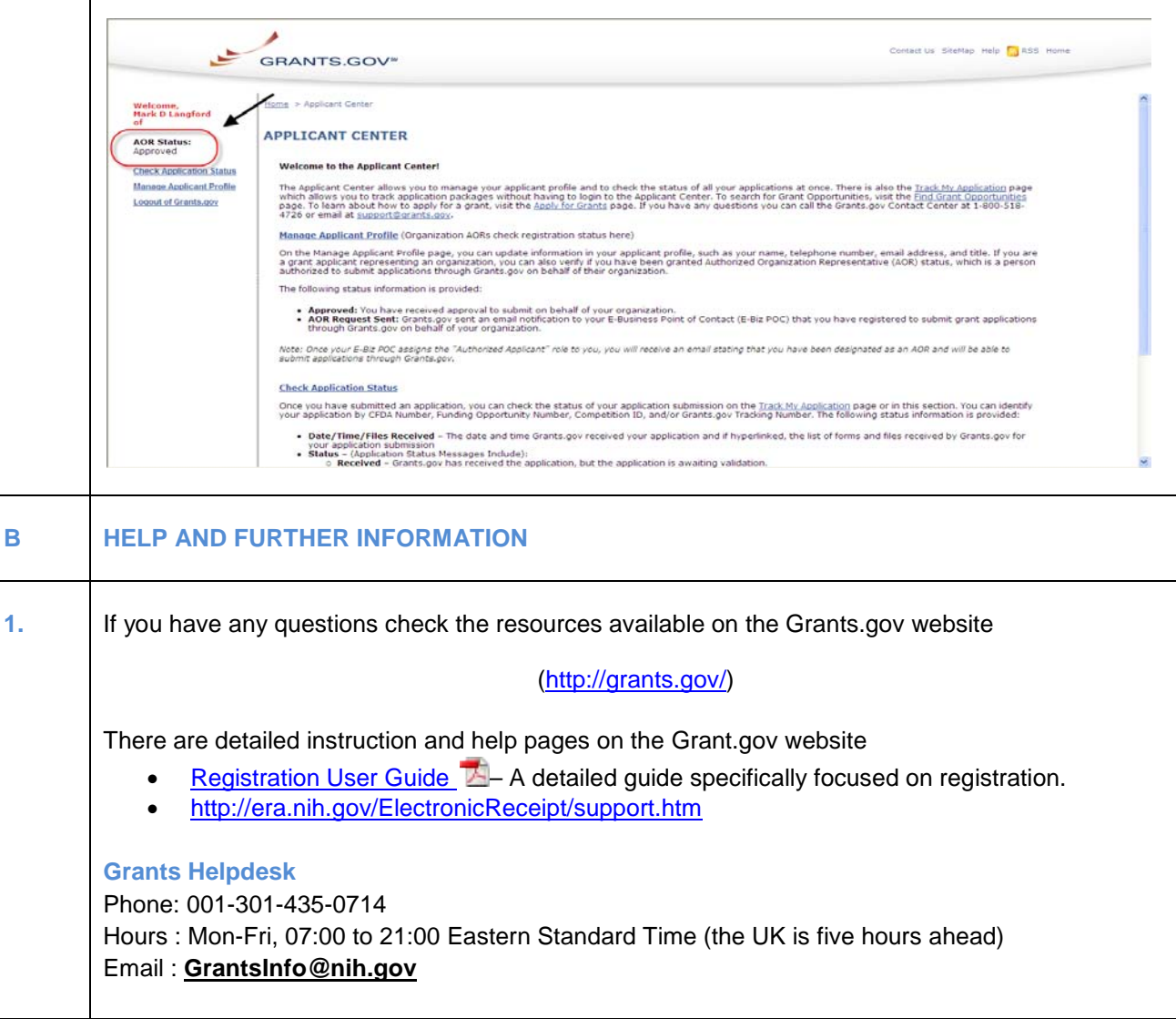